## ECE 320 - Homework #2

Semiconductors, PN Junction. Due Monday, January 23rd Please submit as a hard copy or submit on BlackBoard

## Semiconductors

1) Why does current flow p-to-n but not n-to-p across a pn junction?

2) What doping of Phosphorus (n-type) do you need to make an 1206 resistor have a resistance of 3300 Ohms? The dimensions of an 1206 resistor are

L = 3.20mm, W = 1.60mm, H = 0.95mm

3) Determine the parameters for a ERT-D2FGL332S thermistor

• Digikey Part Number: PNT116-ND

$$R = R_{25} \exp\left(\frac{B_{25/50}}{T + 273} - \frac{B_{25/50}}{298}\right) \Omega$$

where T is the temperature in degrees C. What is the resistance at

- 0F Recommended temperature of a freezer
- +40F Recommended temperature of a refrigerator
- +68F Temperature of cold tap water (varies)
- +120F Tempeature of hot tap water (varies)

## **Diode VI Characteristics**

Assume the VI characteristics for a diode are (1N4004 diode in CircuitLab)

- n = 1.45
- n Vt = 0.0377
- Idss = 7.69e-11

$$V_d = 0.0377 \cdot \ln\left(\frac{I_d}{7.69 \cdot 10^{-11}} + 1\right) \qquad I_d = 7.69 \cdot 10^{-11} \left(\exp\left(\frac{V_d}{0.0377}\right) - 1\right)$$

4) For the 1-diode circuit (next page - use two 100-Ohm resistors in parallel for the 50 Ohm resistor)

- a) Draw the load-line for the following circuit (next page). Determine Vd and Id from the graph.
- b) Write the voltage node equations and solve for Vd and Id using fminsearch() in Matlab

5) Build this circuit in CircuitLab and solve for Vd and Id. (Use a 1N4004 diode)

6) Build this curcuit on your breadboard and measure Vd. From this, compute Id

• Include a photo to receive credit for this problem

note:

- 100 Ohms = brown black brown
- 51 Ohms = green brown black

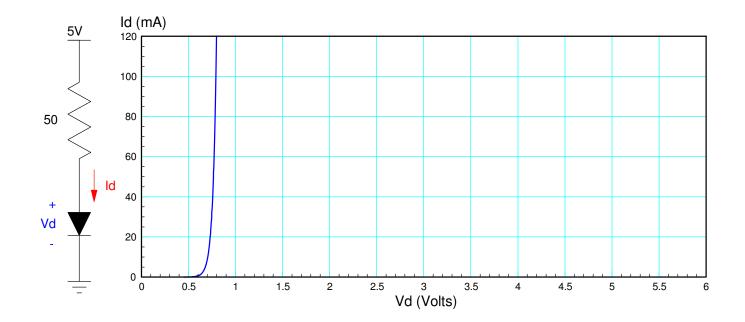

Problem 4 to 6

Problem 8 - 10: Pick three resistors for R1, R2, R3 in the range of 100 Ohms to 330 Ohms. They can all be the same.

| R1 | R2 | R3 |
|----|----|----|
|    |    |    |
|    |    |    |
|    |    |    |

8) Write the voltage node equations assuming nonlinear diodes. Solve for {V1, V2, and V3} using Matlab.

- 9) Simulate this circuit in CircuitLab to determine {V1, V2, and V3}
- 10) Build this circuit with your breadboard and measure  $\{V1, V2, V3\}$ 
  - Include a photo to receive credit for problem #10

|                            | V1 | V2 | V3 |
|----------------------------|----|----|----|
| 8) Numeric Solution        |    |    |    |
| 9) Simulation (CircuitLab) |    |    |    |
| 10) Lab (experimental)     |    |    |    |

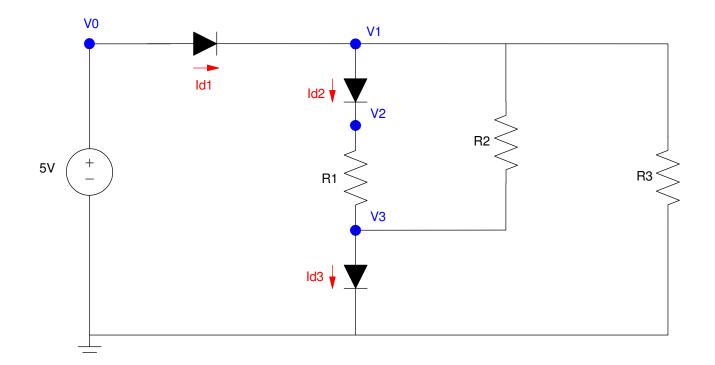

Problem 8-10. R1, R2, and R3 are in the range of 100-330 Ohms (your pick)